# Serial Data Converter ILPH RS 232 - RS 485 / Fthernet ISOLATED

e-ILPH

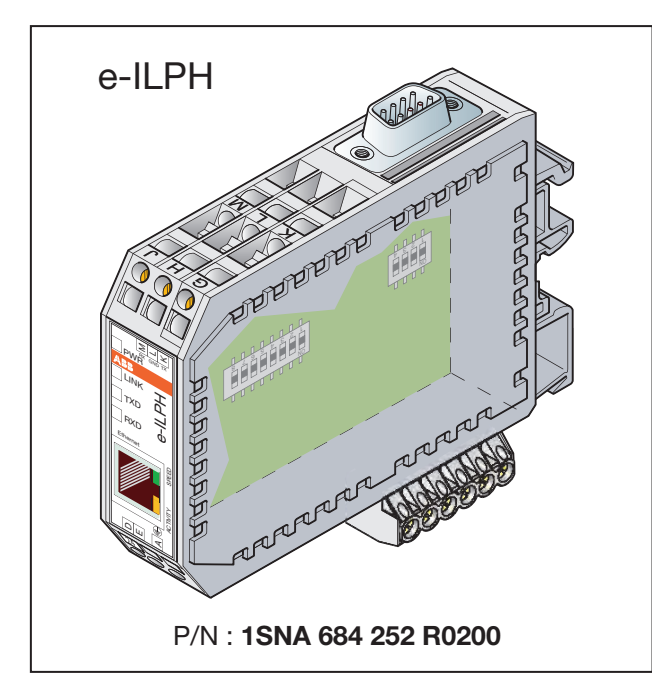

# 1. General

This interface realizes the conversion between a RS 232 or/and RS 485 serial signal and a TCP/IP connection signal (RJ45 support for 10/100 Base T link), including a galvanic isolation. This interface could be used in slave MODBUS/TCP protocol (server mode), direct connection (tunnel) in server or client mode, and is able to send mail via SMTP protocol using simple HAYES command on the serial line.

# 2. Schematic Diagram

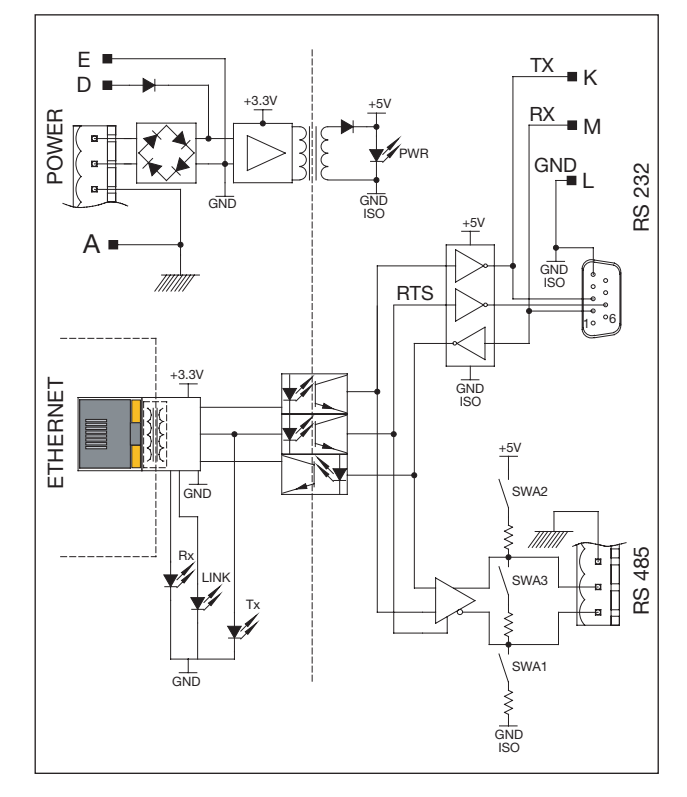

# 3. Technical specifications  $P<sub>0</sub>$

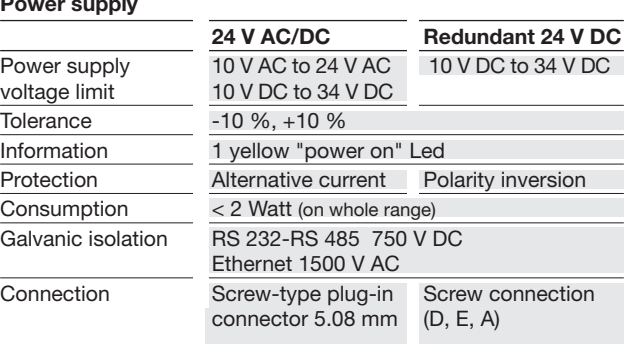

## RS 232 and RS 485 Link

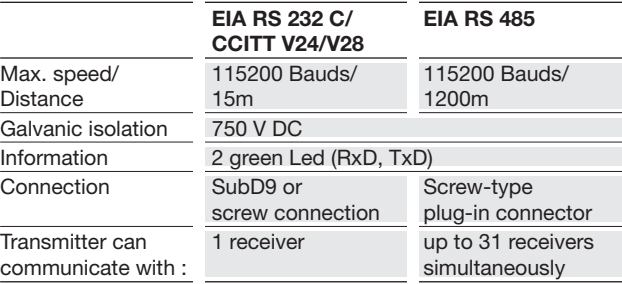

# Ethernet Link Interface Ethernet 10 Base-T or 100 Base-TX Connector RJ45

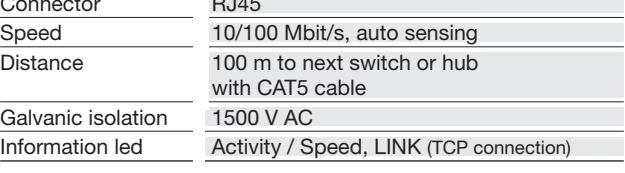

### Physical characteristics

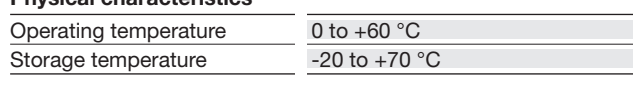

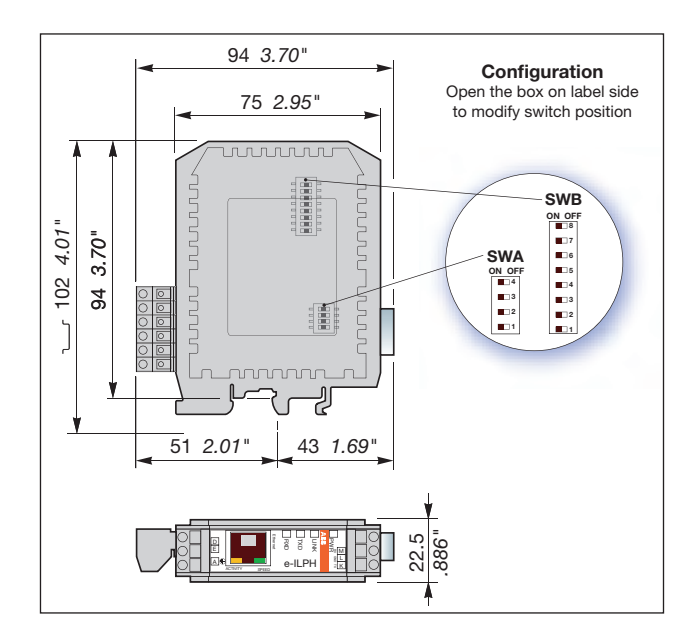

### 4. Default parameters

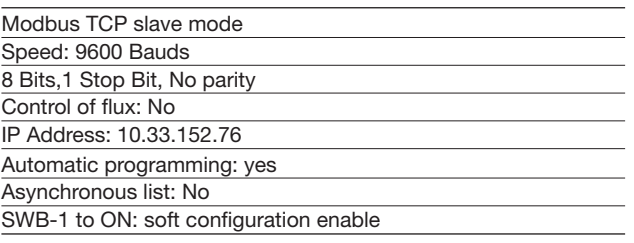

# 5. Configuration

Two modes are available to configure this product:

- Switch mode: SWB-1 to OFF

 (Even if you use the switch configuration you have to configure the IP Address by software Cf. chap 5.2 Configuration by software).

- Software mode: SWB-1 to ON (All parameters configured by soft)

# 5.1 Configuration by Switch

Open the box on label side to modify switch position

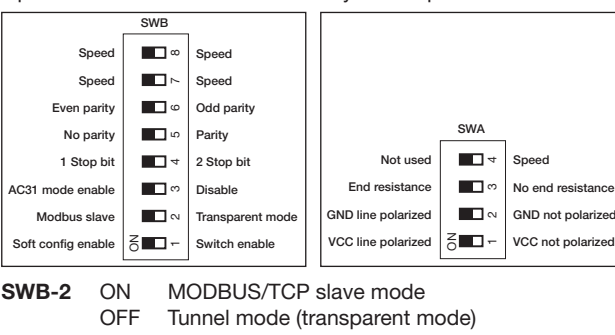

- SWB-3 ON Enable to program the AC31 OFF Disable to Program AC31
- **SWB-4** ON 1 Stop bit<br>OFF 2 Stop bit 2 Stop bits
- SWB-5 ON No parity
- OFF Parity SWB-6 ON Even parity
- OFF Odd parity

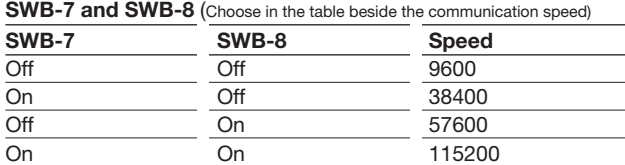

# SWA-1 and SWA-2

 ON Line polarized (GND for SWA-2, VCC for SWA-1) OFF Line not polarized SWA-1 and SWA-2, have to be on same position

- SWA-3 ON RS 485 End bus adaptor resistance OFF No RS 485 End bus adaptation
- SWA-4 Not used

# 5.2 Configuration by Software

- Values are validated by pressing "Enter" key.
- Corrections could be done by "Backspace" key before "Enter" is pressed.
- For each parameter, actual value is indicated into parenthesis, to keep this value, press "Enter" key.
- Choice Y or N (Yes/No values) could be done in capital or small letters.

## Set up menu with TCP connection:

- With TELNET: Click on Start / Execute. Enter command TELNET 10.33.152.76 (or IP address already modified). The menu appears. Type "Enter", configuration menu is started.
- With HYPERTERMINAL: Launch HyperTerminal windows, set communication "TCP/IP (Winsock)", set IP address and port "23".

# Set up with serial connection:

Connect PC to RS 232 (if SubD9 connector is used, connect with a cross cable). Always set serial parameter to 9600 baud, 8 bits, no parity, 1 stop bit, no flux control. Switch off e-ILPH, press "x" key and maintain this key press while power on the e-ILPH. Then menu mode is displayed after few seconds.

# Menu description

0 – Network configuration: IP address, input address, gateway...

- 1 Serial Line Parameters: Speed, characters, parity…
- 2 Operation Mode: Slave MODBUS/TCP, Transparent server or client, mail mode...
- 3 Factory defaults
- 4 Exit without save
- 5 Save and Exit
- 6 English/French.

# 6. Connection

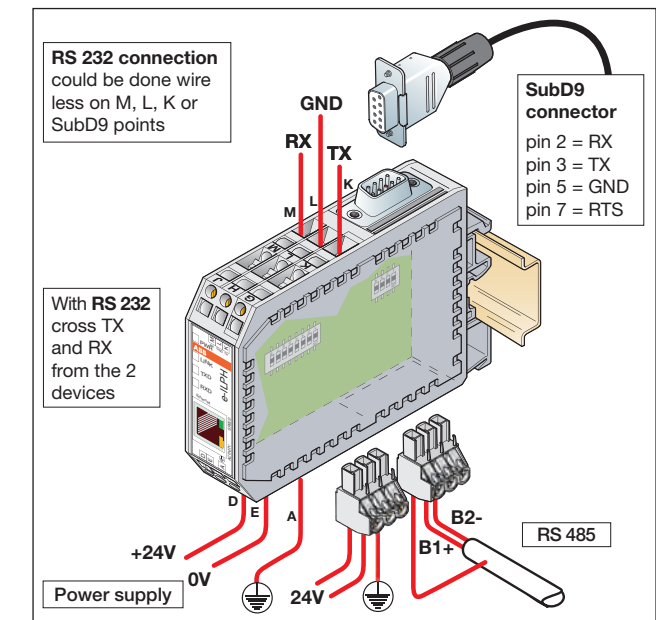

### 7. Visualization

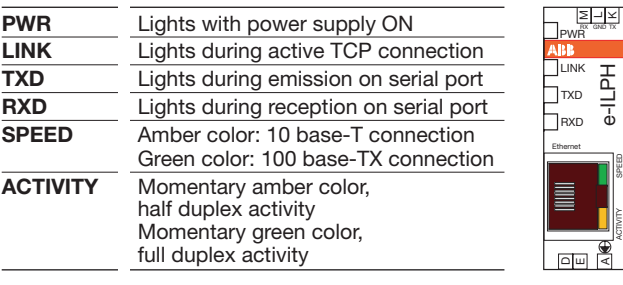

# 8. Special functions

- Concentrator mode (Asynchronous): In Modbus/TCP, e-ILPH is
- used with an exchange table and concentrates the information. - AC31 programming: e-ILPH could be used to program point to point, the 40/50 series via TCP/IP connection in switching to programming mode.

For more information please contact your seller or find the complete documentation 1SNB 002 323 R2100 on the ABB.com

SPEED

ACTIVITY

# Interface de liaison série ILPH RS 232 - RS 485 / Ethernet ISOLE

e-ILPH

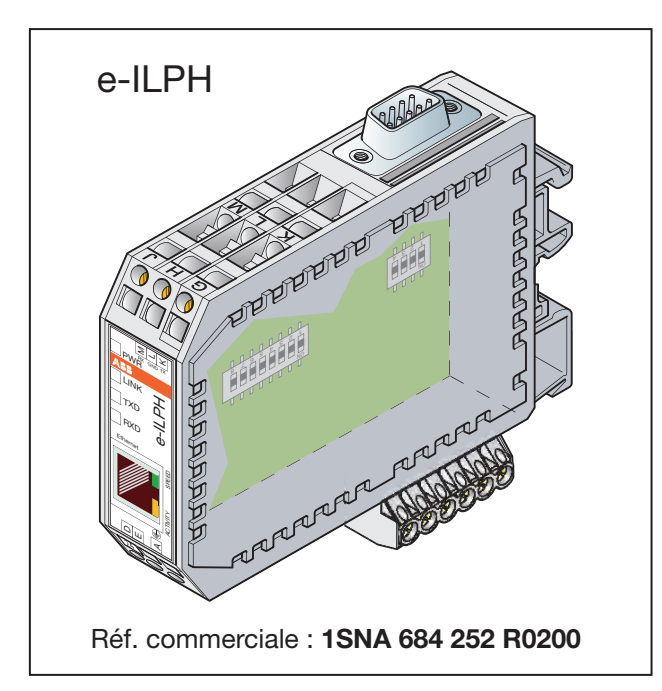

### 1. Présentation

Cette interface réalise la conversion entre une liaison série RS 232 ou/et RS 485 et un signal sur TCP/IP (support RJ45 pour 10/100 Base T), incluant une isolation galvanique.

L'interface peut être utilisée en protocole MODBUS/TCP esclave, connexion directe (tunnel) en mode serveur ou client, ou peut envoyer des mails via le protocole SMTP en utilisant une simple commande HAYES sur la liaison série.

### 2. Schéma de principe

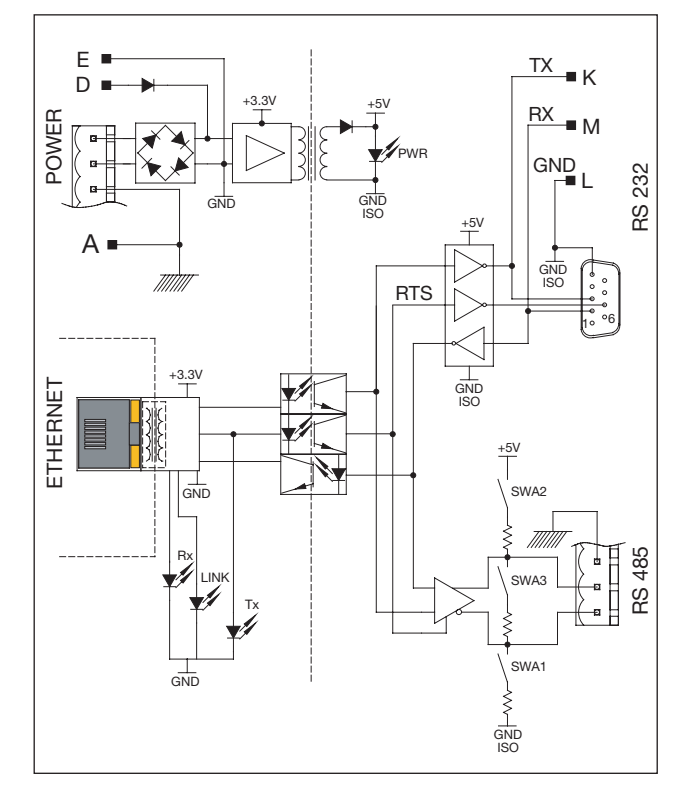

# 3. Spécifications techniques

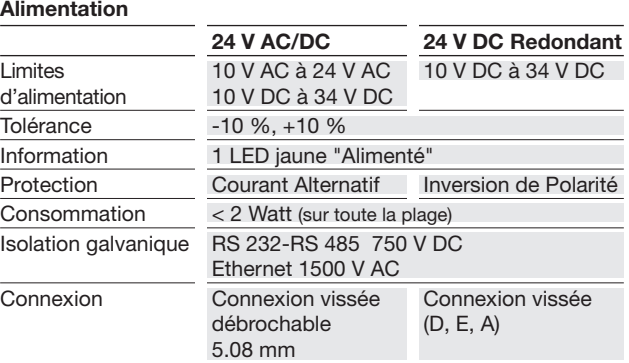

### Liaison RS 232 et RS 485

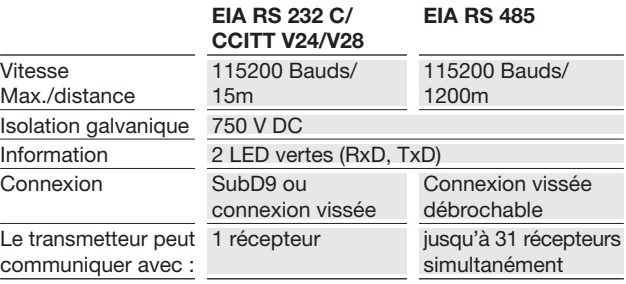

## Liaison Ethernet Interface Ethernet 10 Base-T ou 100 Base-TX Connecteur RJ45 Vitesse 10/100 Mbit/s, sélection automatique Distance 100 m jusqu'au switch ou hub suivant, avec câble CAT5 Isolation galvanique 1500 V AC

### Caractéristiques mécaniques

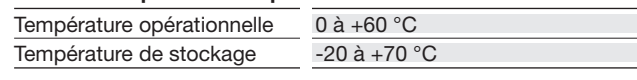

Information LED Activité / Vitesse, LINK (TCP connexion)

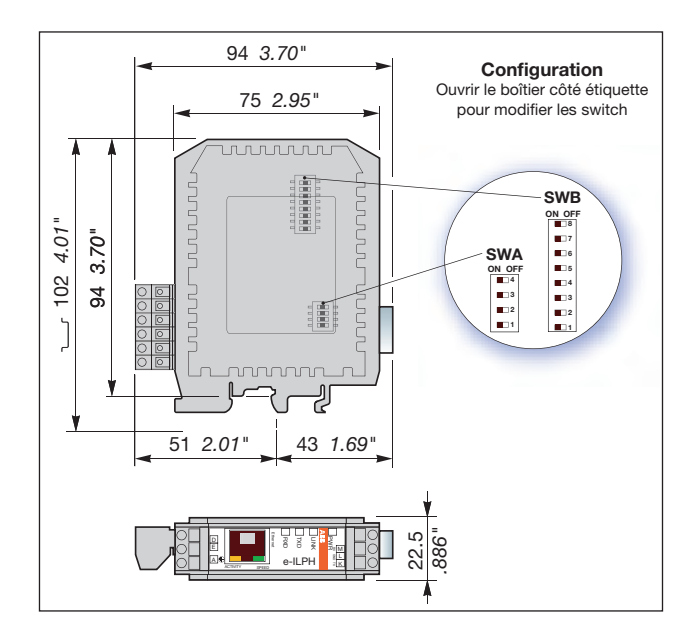

## 4. Paramètres d'usine

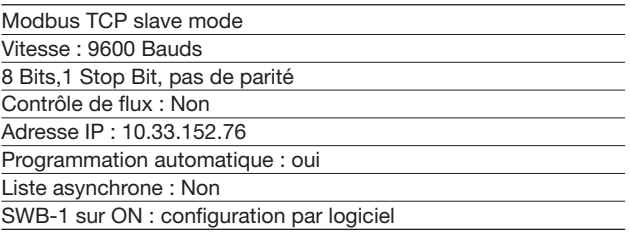

# 5. Configuration

Deux modes sont disponibles pour configurer le produit :

- Mode par Switch : SWB-1 à OFF (Même si vous utiliser ce mode, vous devez configurer l'adresse
- IP par logiciel Cf. chap. 5.2 Configuration logiciel). - Mode programmation : SWB-1 à ON
- (Tous les paramètres sont configurables)

### 5.1 Configuration par switch

Ouvrir le boîtier côté étiquette pour modifier la position des switch

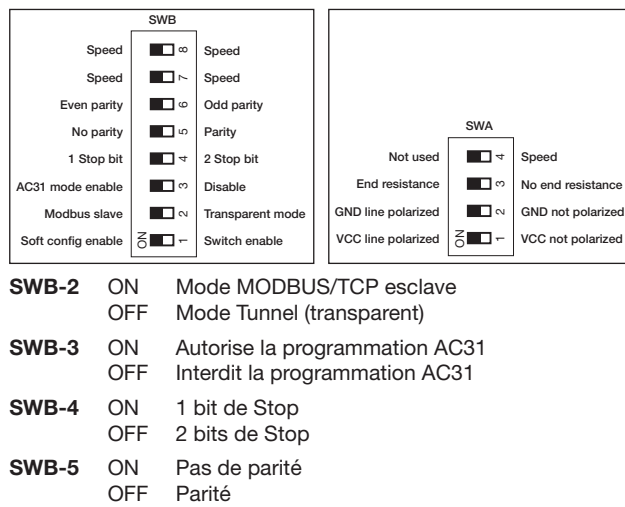

**SWB-6** ON Parité paire<br>OFF Parité impaire Parité impaire

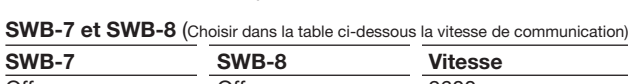

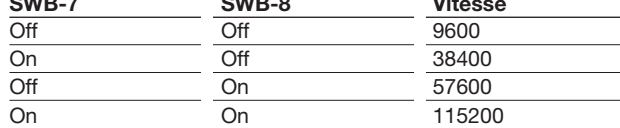

# SWA-1 et SWA-2

 ON Ligne polarisée (GND pour SWA-2, VCC pour SWA-1) OFF Ligne non polarisée SWA-1 et SWA-2, doivent être dans la même position

- **SWA-3** ON Résistance de fin de ligne RS 485<br>OFF Pas de résistance de fin de ligne F Pas de résistance de fin de ligne RS 485
- SWA-4 Non utilisé

- 5.2 Configuration par Logiciel - Les valeurs sont validées par la touche "Entrer"
- Avant validation, une correction peut être faite par la touche "Effacer"
- Pour chaque paramètre, la valeur actuelle est indiquée entre parenthèses, pour garder cette valeur presser "Entrer".
- Sélection O ou N (Oui ou Non) peut être écrite en minuscules ou majuscules.

### Configuration par la connexion TCP :

- Commande DOS, TELNET : Cliquer sur Démarrer / Exécuter. Entrer la commande TELNET 10.33.152.76 (ou l'adresse IP déjà modifiée) pour faire apparaît le menu. Appuyer "Entrer" pour démarrer la configuration.
- Programme Window, HYPERTERMINAL : Ouvrir le logiciel, sélectionner le port "TCP/IP (Winsock)", entrer l'adresse IP et port "23".

### Configuration par la liaison série :

Connecter le PC à la RS 232 (si vous utiliser le connecteur SubD9, utiliser un câble croisé). Toujours mettre les paramètres série à : 9600 bauds, 8 bits, pas de parité, 1 bit de stop, pas de contrôle de flux. Mettre hors tension l'e-ILPH, maintenir la touche "x" durant la mise sous tension de celui-ci. Le menu apparaît après quelques secondes.

### Description menu

- 0 Configuration réseau : adresse IP, adresse d'entrée, passerelle...
- 1 Paramètres de la ligne série : vitesse, caractères, parité…
- 2 Mode de fonctionnement : esclave MODBUS/TCP, serveur ou
- client transparent, mode mail...<br>3 Configuration d'usine
- 5 Sortie avec sauvegarde<br>6 Anglais/Francais  $4 -$  Sortie sans sauvegarde

# 6. Connexion

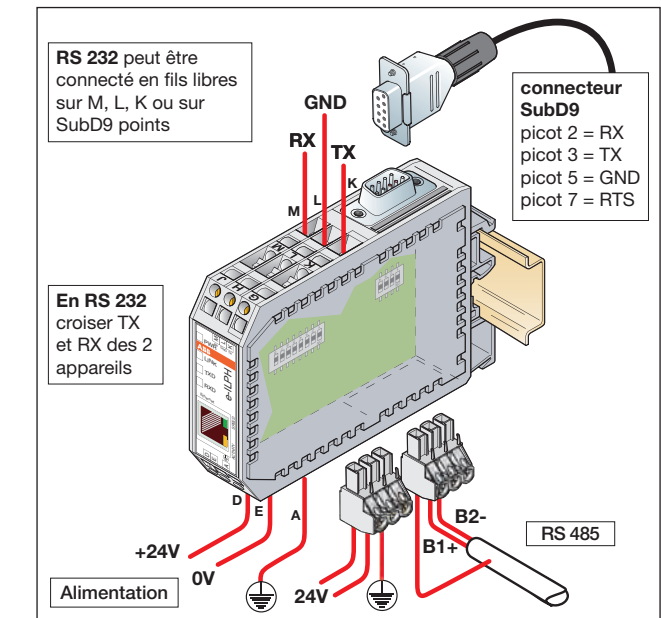

### 7. Visualisation

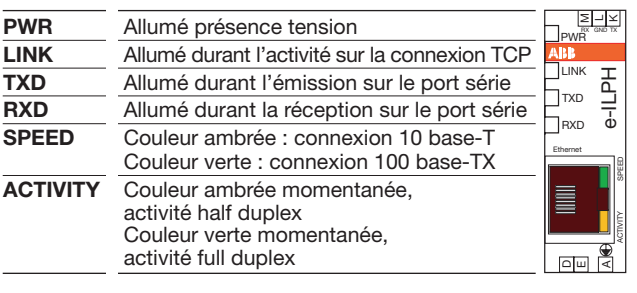

### 8. Fonctions Spéciales

- Mode concentrateur (Asynchrone) : en Modbus/TCP, l'e-ILPH est utilisé avec une table d'échange et concentre les informations.
- Programmation AC31 : il est possible de programmer les séries 40/50 via la connexion TCP/IP à travers l'e-ILPH en liaison point à point.

Pour plus d'information, contacter votre revendeur ou voir la documentation complète sur le site ABB.com Réf. 1SNB 002 323 R2100.